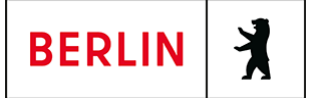

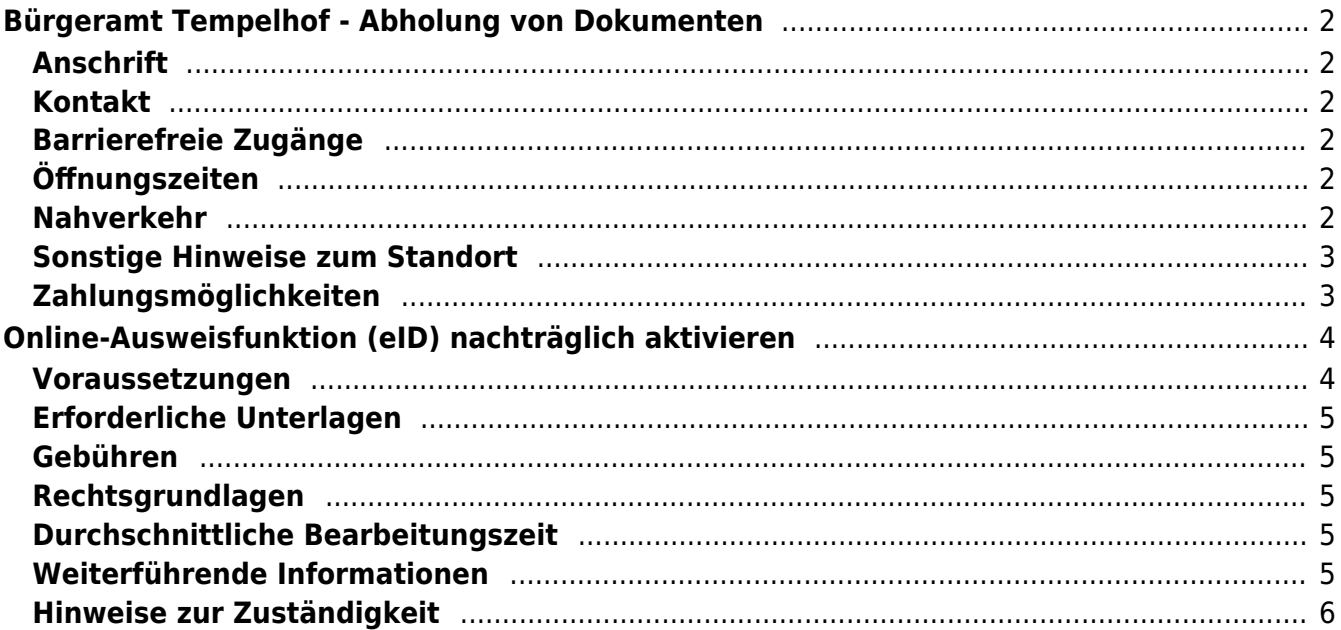

# <span id="page-1-0"></span>Bürgeramt Tempelhof - Abholung von Dokumenten

Bezirksamt Tempelhof-Schöneberg

## <span id="page-1-1"></span>**Anschrift**

Tempelhofer Damm 165 12099 Berlin

# <span id="page-1-2"></span>**Kontakt**

Telefon: (030) 115 Fax: (030) 90277-7011 Internet: [https://www.berlin.de/ba-tempelhof-schoeneberg/politik-und-verwaltung/aemter/a](https://www.berlin.de/ba-tempelhof-schoeneberg/politik-und-verwaltung/aemter/amt-fuer-buergerdienste/buergeraemter/) [mt-fuer-buergerdienste/buergeraemter/](https://www.berlin.de/ba-tempelhof-schoeneberg/politik-und-verwaltung/aemter/amt-fuer-buergerdienste/buergeraemter/) E-Mail: [buergeramt@ba-ts.berlin.de](mailto:buergeramt@ba-ts.berlin.de)

## <span id="page-1-3"></span>**Barrierefreie Zugänge**

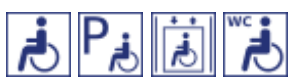

Ein ebenerdiger Zugang ist nur am Hintereingang des Rathauses über den Parkplatz erreichbar.

Das Bürgeramt Tempelhof ist über eine Rampe erreichbar (rechter Seiteneingang).

Ein Fahrstuhl ist über den Hintereingang des Rathauses erreichbar.

Behindertenparkplätze sind vor dem Rathaus vorhanden.

Es sind behindertengerechte WC im Untergeschoss vorhanden.

Für hörbehinderte Menschen können mobile Ringschleifen angeboten werden.

[Erläuterung der Symbole \(https://service.berlin.de/hinweise/artikel.2699.php\)](https://service.berlin.de/hinweise/artikel.2699.php)

## <span id="page-1-4"></span>**Öffnungszeiten**

Montag: 08.00 bis 15.00 Uhr (nur mit Termin) Dienstag: 10.00 bis 18.00 Uhr (nur mit Termin) Mittwoch: 08.00 bis 15.00 Uhr (nur mit Termin) Donnerstag: 10.00 bis 18.00 Uhr (nur mit Termin) Freitag: 08.00 bis 13.00 Uhr (nur mit Termin)

## <span id="page-1-5"></span>**Nahverkehr**

**S-Bahn** S+U Tempelhof: S41, S42, S46, S47 (mit 10 Min. Fußweg) **U**U-Bahn

Alt-Tempelhof: U6 Kaiserin-Augusta-Straße: U6 **Bus** Rathaus Tempelhof: 184 Alt-Tempelhof: M46, 140, 246 (jeweils mit Fußweg)

## <span id="page-2-0"></span>**Sonstige Hinweise zum Standort**

Kundinnen und Kunden der Bürgerämter in Tempelhof-Schöneberg werden im Rahmen der Vorsprache gebeten, weiterhin eine Mund-Nasen-Bedeckung (medizinische Maske oder FFP2-Maske) zu tragen. Ein Mindestabstand kann in den Wartebereichen nicht umgesetzt werden.

Menschen mit Behinderung, werdende Mütter und Eltern mit Kleinkindern können, sich mit Blick auf einen wertschätzenden Umgang, gern an die Mitarbeitenden am Informationstresen wenden.

Wir danken Allen für Ihr Verständnis.

Wir bitten die Kundinnen und Kunden um rechtzeitiges Erscheinen (ca. 3 Minuten vorher). Sie werden über Ihre Vorgangsnummer aufgerufen und können gleich im Wartesaal Platz nehmen.

Der Aufruf zum Sachbearbeitenden erfolgt optisch und mit Signalton über die Aufrufanlage.

# <span id="page-2-1"></span>**Zahlungsmöglichkeiten**

Girocard (mit PIN)

# <span id="page-3-0"></span>Online-Ausweisfunktion (eID) nachträglich aktivieren

Im deutschen Personalausweis, in der eID-Karte für EU/EWR-Bürger/innen und dem elektronischen Aufenthaltstitel (eAT) befindet sich ein Chip. Darauf sind Ihr Foto und Ihre Daten gespeichert. Der Chip ermöglicht es Ihnen, sich online auszuweisen. Wenn Sie die Online-Ausweisfunktion Ihres Ausweises nutzen wollen, muss zuvor der Chip von der Behörde aktiviert werden. Das geschieht in der Regel bei Herstellung des Ausweises. Demnach ist in den meisten Fällen der Chip für die Online-Ausweisfunktion bereits aktiviert, insbesondere bei nach dem 15.07.2017 beantragten Personalausweisen.

#### **Die Online-Ausweisfunktion einsatzbereit machen**

Nach Beantragung Ihres Ausweisdokumentes oder Ihrer Karte wird der Ausweis hergestellt und Sie erhalten einen "PIN-Brief" mit der Transport-PIN. Die Online-Ausweisfunktion können Sie nutzen, sofern der Chip aktiviert ist und sobald Sie die Transport-PIN durch Ihre selbstgewählte, sechsstellige PIN ersetzt haben. Wann und ob Sie das machen, ist Ihnen überlassen.

- Sie können Ihre PIN unmittelbar bei Abholung des Ausweises oder der Karte in Ihrer zuständigen Behörde setzen.
- Alternativ können Sie die PIN jederzeit selbst an geeigneten NFC-fähigen Smartphones/Tablets oder an Ihrem PC (mit Kartenlesegerät) mit Hilfe einer Software (z.B. AusweisApp) setzen.

Ist der Chip für die Online-Ausweisfunktion noch nicht aktiviert, kann das verschiedene Gründe haben, z.B.

- wenn Sie sich beim Empfang Ihres Ausweises (vor Juli 2017) gegen die Aktivierung entschieden hatten oder der standardmäßigen Aktivierung aktiv widersprochen hatten
- oder wenn Sie zum Zeitpunkt der Antragstellung Ihr 16. Lebensjahr noch nicht vollendet hatten.

#### **Verfahrensablauf**

1. Beantragen Sie die nachträgliche Aktivierung des Chips zur Nutzung der Online-Ausweisfunktion (eID). Das können Sie nur persönlich vor Ort im Bürgeramt erledigen.

2. Vor Ort wird der Chip aktiviert. Anschließend setzen Sie eine selbstgewählte, sechsstellige PIN, um die Online-Ausweisfunktion einsatzbereit zu machen.

### <span id="page-3-1"></span>**Voraussetzungen**

- **Der Chip zur Nutzung der Online-Ausweisfunktion ist nicht aktiviert**
	- Die Online-Ausweisfunktion ist noch nicht aktiviert auf Ihrer/m gültigen deutschen Personalausweis
		- eID-Karte für EU/EWR-Bürger/innen (Unionsbürgerkarte)
		- o elektronischen Aufenthaltstitel (eAT)

**Vollendung des 16. Lebensjahres**

Den PIN-Brief erhalten Sie nur, wenn Sie zum Antragszeitpunkt für den Ausweis oder der Karte mindestens 15 Jahre und 9 Monate alt sind. Haben

Sie zum Antragszeitpunkt jedoch das 16. Lebensjahr noch nicht vollendet, ist der Chip deaktiviert. Nach Ihrem 16. Geburtstag können Sie den Chip aktivieren lassen und die Online-Ausweisfunktion einsatzbereit machen.

**Persönliches Erscheinen** Die nachträgliche Aktivierung können Sie nur persönlich vor Ort erledigen lassen.

# <span id="page-4-0"></span>**Erforderliche Unterlagen**

**Antrag auf nachträgliche Aktivierung des Chips für die Online-Ausweisfunktion (eID)**

ausschließlich persönlich vor Ort möglich

**Personalausweis, eID-Karte oder eAT mit nicht aktiver Online-Ausweisfunktion**

### <span id="page-4-1"></span>**Gebühren**

keine

## <span id="page-4-2"></span>**Rechtsgrundlagen**

- **Personalausweisgesetz (PAuswG) § 10** ([https://www.gesetze-im-internet.de/pauswg/\\_\\_10.html\)](https://www.gesetze-im-internet.de/pauswg/__10.html)
- **Personalausweisverordnung (PAuswV) § 22** ([https://www.gesetze-im-internet.de/pauswv/\\_\\_22.html](https://www.gesetze-im-internet.de/pauswv/__22.html))
- **eID-Karte-Gesetz (eIDKG)** ([https://www.gesetze-im-internet.de/eidkg/index.html#BJNR084610019BJNE0](https://www.gesetze-im-internet.de/eidkg/index.html#BJNR084610019BJNE000102116) [00102116](https://www.gesetze-im-internet.de/eidkg/index.html#BJNR084610019BJNE000102116))
- **Aufenthaltsgesetz (AufenthG) § 78** ([https://www.gesetze-im-internet.de/aufenthg\\_2004/\\_\\_78.html](https://www.gesetze-im-internet.de/aufenthg_2004/__78.html))

# <span id="page-4-3"></span>**Durchschnittliche Bearbeitungszeit**

sofort

# <span id="page-4-4"></span>**Weiterführende Informationen**

- **Informationen zum PIN-Rücksetzbrief (Bundesinnenministerium)** ([https://www.pin-ruecksetzbrief-bestellen.de/\)](https://www.pin-ruecksetzbrief-bestellen.de/)
- **Informationen zum Personalausweis (Bundesinnenministerium)** (<https://www.personalausweisportal.de/Webs/PA-INFO/Index.html>)
- **Informationen zur Unionsbürgerkarte / eID-Karte (Bundesinnenministerium)** ([https://www.personalausweisportal.de/Webs/PA/DE/buergerinnen-und-buerg](https://www.personalausweisportal.de/Webs/PA/DE/buergerinnen-und-buerger/eID-karte-der-EU-und-des-EWR/eid-karte-der-eu-und-des-ewr-node.html) [er/eID-karte-der-EU-und-des-EWR/eid-karte-der-eu-und-des-ewr-node.html\)](https://www.personalausweisportal.de/Webs/PA/DE/buergerinnen-und-buerger/eID-karte-der-EU-und-des-EWR/eid-karte-der-eu-und-des-ewr-node.html)
- **Informationen zum Elektronischen Aufenthaltstitel (eAT) (Bundesinnenministerium)** ([https://www.bamf.de/DE/Themen/MigrationAufenthalt/ZuwandererDrittstaate](https://www.bamf.de/DE/Themen/MigrationAufenthalt/ZuwandererDrittstaaten/Migrathek/eAufenthaltstitel/eaufenthaltstitel-node.html) [n/Migrathek/eAufenthaltstitel/eaufenthaltstitel-node.html\)](https://www.bamf.de/DE/Themen/MigrationAufenthalt/ZuwandererDrittstaaten/Migrathek/eAufenthaltstitel/eaufenthaltstitel-node.html)
- **Erklärung zum Freischalten der aktivierten Online-Ausweisfunktion mit Transport-PIN (Bundesinnenministerium)** ([https://www.personalausweisportal.de/Webs/PA/DE/buergerinnen-und-buerg](https://www.personalausweisportal.de/Webs/PA/DE/buergerinnen-und-buerger/online-ausweisen/pin-brief/pin-brief-node.html)

[er/online-ausweisen/pin-brief/pin-brief-node.html\)](https://www.personalausweisportal.de/Webs/PA/DE/buergerinnen-und-buerger/online-ausweisen/pin-brief/pin-brief-node.html)

- **Informationen zur Software "AusweisApp" (Bundesinnenministerium)** ([https://www.personalausweisportal.de/Webs/PA/DE/buergerinnen-und-buerg](https://www.personalausweisportal.de/Webs/PA/DE/buergerinnen-und-buerger/online-ausweisen/software/software-node.html) [er/online-ausweisen/software/software-node.html](https://www.personalausweisportal.de/Webs/PA/DE/buergerinnen-und-buerger/online-ausweisen/software/software-node.html))
- **Online-Ausweisfunktion (eID) PIN ändern / neu setzen (Dienstleistung)** (<https://service.berlin.de/dienstleistung/329833/>)

## <span id="page-5-0"></span>**Hinweise zur Zuständigkeit**

- **Bürgeramt:** Die Dienstleistung (außer für den eAT) kann bei allen Bürgerämtern (unabhängig vom Hauptwohnsitz in Berlin) in Anspruch genommen werden.
- **Landesamt für Einwanderung (LEA):** Für Inhaber/innen eines elektronischen Aufenthaltstitels (eAT) ist das LEA zuständig. Bitte melden Sie sich per E-Mail bei Ihrem zuständigen Referat.